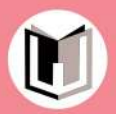

Annisa Rizki Ananda, M.I.Kom.

# **SYUTING**  $\mathbf{z}$ **EDITING**

## **SYUTING**  $\boldsymbol{\alpha}$ EDITING

Annisa Rizki Ananda, M.I.Kom.

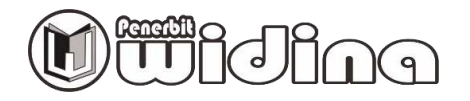

#### **SYUTING DAN EDITING**

Penulis: **Annisa Rizki Ananda, M.I.Kom.** 

> Desain Cover: **Septian Maulana**

Sumber Ilustrasi: **www.freepik.com** 

Tata Letak: **Handarini Rohana** 

Editor: **Evi Damayanti** 

ISBN: **978-623-459-897-1** 

Cetakan Pertama: **Januari, 2024** 

#### Hak Cipta Dilindungi Oleh Undang-Undang **by Penerbit Widina Media Utama**

Dilarang keras menerjemahkan, memfotokopi, atau memperbanyak sebagian atau

seluruh isi buku ini tanpa izin tertulis dari Penerbit.

#### **PENERBIT:**

#### **WIDINA MEDIA UTAMA**

Komplek Puri Melia Asri Blok C3 No. 17 Desa Bojong Emas Kec. Solokan Jeruk Kabupaten Bandung, Provinsi Jawa Barat

#### **Anggota IKAPI No. 360/JBA/2020**

Website: www.penerbitwidina.com Instagram: @penerbitwidina Telepon (022) 87355370

## **KATA PENGANTAR**

Rasa syukur yang teramat dalam dan tiada kata lain yang patut kami ucapkan selain mengucap rasa syukur. Karena berkat rahmat dan karunia Tuhan Yang Maha Esa, buku yang Syuting Dan Editing telah selesai di susun dan berhasil diterbitkan, semoga buku ini dapat memberikan sumbangsih keilmuan dan penambah wawasan bagi siapa saja yang memiliki minat terhadap pembahasan Syuting Dan Editing**.** 

Buku ini merupakan salah satu wujud perhatian penulis terhadap Syuting Dan Editing**.** Pada bagian awal kegiatan belajar diawali dengan konsep-konsep ajaran Islam sebagai pedoman dalam pembahasan setiap topik atau materi yang telah ditetapkan. Tujuan buku ini juga dimaksudkan memberi pemahaman mendasar bagi pembaca akan segi Teknik videografi, yang meliputi penguasaan terhadap kamera, lensa, lampu, dan filter. Buku ini juga bermaksud memberi penjelasan mendasar mengenai Teknik shooting dan pembuatan storyboard. Pada bagian akhir buku ini juga menjelaskan mengenai cara editing dengan menggunakan salah satu aplikasi yang umum digunakan dalam dunia videografi yaitu Adobe Premiere. Diharapkan melalui buku ini, pembaca memiliki kemampuan kognitif dan keterampilan memadai mengenai pengambilan gambar dan video hingga produksinya (editing).

Akan tetapi pada akhirnya kami mengakui bahwa tulisan ini terdapat beberapa kekurangan dan jauh dari kata sempurna, sebagaimana pepatah menyebutkan "tiada gading yang tidak retak" dan sejatinya kesempurnaan hanyalah milik tuhan semata. Maka dari itu, kami dengan senang hati secara terbuka untuk menerima berbagai kritik dan saran dari para pembaca sekalian, hal tersebut tentu sangat diperlukan sebagai bagian dari upaya kami untuk terus melakukan perbaikan dan penyempurnaan karya selanjutnya di masa yang akan datang.

Terakhir, ucapan terima kasih kami sampaikan kepada seluruh pihak yang telah mendukung dan turut andil dalam seluruh rangkaian proses penyusunan dan penerbitan buku ini, sehingga buku ini bisa hadir di hadapan sidang pembaca. Semoga buku ini bermanfaat bagi semua pihak dan dapat memberikan kontribusi bagi pembangunan ilmu pengetahuan di Indonesia.

> Palangka Raya, Januari 2024 Penulis

## DAFTARISI

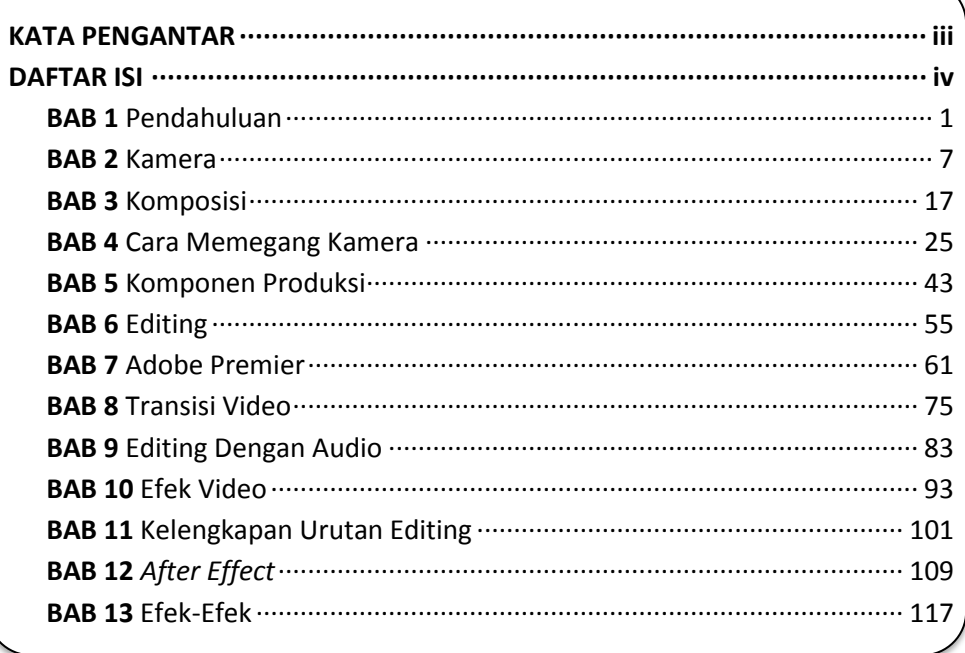

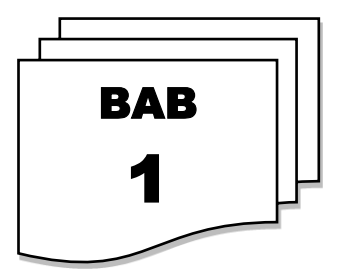

## **PENDAHULUAN**

#### **Tujuan dan Manfaat**

Penekanan paket ini adalah pada penguasaan teknis videografi dalam pengembangan media pembelajaran

Dengan mengikuti paket ini, anda akan:

- Mengenal video analog dan digital
- Mampu menguasai hal mengenai segi teknis videografi, yang meliputi penguasaan terhadap kamera, lensa, lampu, filter.
- Mampu menciptakan gambar dengan focus selektif dengan mempertimbangkan depth of field
- Menguasai teknik shooting
- Menguasai pembuatan storyboard
- Menguasai editing dengan Adobe Premiere berupa: capturing, editing, cutting, effect, rendering

#### **Video Analog dan Digital**

Pada dasarnya terdapat dua jenis video dalam layer komputer, yaitu: analog dan digital video.

- a. Video Analog merupakan produk dari industri pertelevisian dan oleh sebab itu dijadikan sebagai standar televise
- b. Video Digital adalah produk dari industri komputer dan oleh sebab itu dijadikan standar data digital.

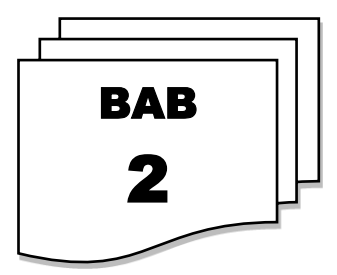

### **KAMERA**

#### **Macam-Macam Angle, Pengambilan Gambar dan Gerakan Kamera**

ANGLE adalah Sudut pengambilan Gambar/Sudut Pandang pengambilan Gambar. Macam-macam Angle:

**a.** *Normal Angle / Eye Level* 

Pengambilan di sudut yang normal, sejajar dengan mata kita.

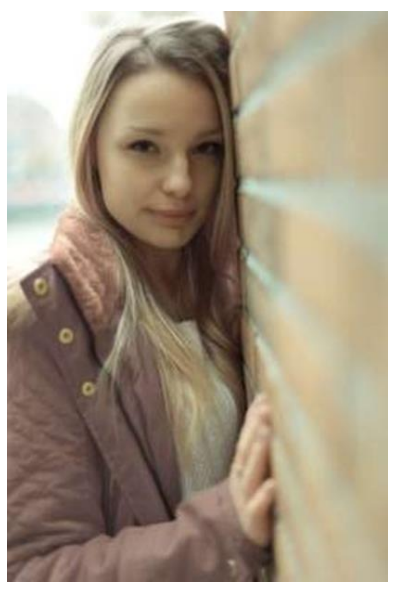

(Model: Jojo, Hamburg – Germany)

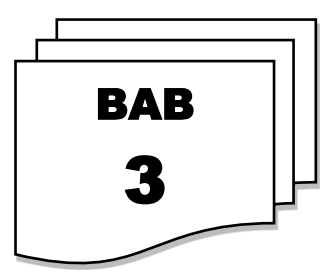

## **KOMPOSISI**

#### **PRINSIP KOMPOSISI**

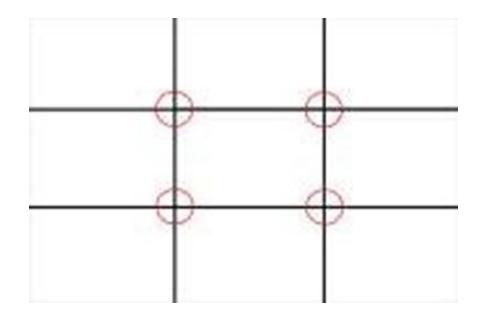

Komposisi adalah cara mengatur/menyusun bagian- bagian dari gambar (misalnya garis-garis, bentuk, ruang bebas, bayangan, warna, tekstur, dan lain-lain) agar gambar lebih menarik dan mudah dimengerti. Beberapa prinsip biasa digunakan untuk meningkatkan efektifitas gambar. "Perlihatkan apa yang ingin diperlihatkan", merupakan salah satu prinsip yang baik. Penerapan dari "*Rule of Thirds*".

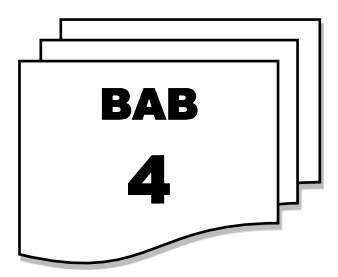

## **CARA MEMEGANG KAMERA**

Bergantinya kamera SLR ke DSLR mempengaruhi peminat kamera dari semua kalangan, karena teknologinya semakin canggih, penggunaannya yang serba otomatis dan dapat digunakan oleh siapa saja bahkan oleh orang yang tidak pernah memegang kamera sekali pun kini mereka layaknya professional, untuk membedakan mana fotografer pemula dan fotografer profesional di zaman sekarang ini memang agak sulit, karena selain kamera sekarang memiliki aksesoris anti goyang seperti IS (Image Stabilizer) pada lensa Canon juga di perlengkap dengan software yang mendukung untuk perbaikan hasil foto agar terlihat bagus.

Walaupun kamera sekarang memiliki fitur-fitur yang canggih namun itu semua tidaklah cukup, karena yang paling utama dari semua itu adalah bagaimana memegang kamera dengan benar agar tidak cepat lelah (karena bobot kamera yang lumayan berat) juga hasil gambar akan lebih tajam. Berikut tata cara memegang kamera (camera handling).

Teknik memegang kamera foto hamper sama dengan memegang kamera video. Pastikan strap (gantungan) kamera tergantung di leher atau dililitkan di pergelangan tangan, untuk meminimalisir jika kamera lepas agar tidak jatuh.

#### **1. Sikut Menekan Tubuh**

Tangan kiri memegang kamera, sambil jari-jari memegang grip zoom lensa. Tangan kanan memegang bagian shutter kamera, disini tangan kanan berfungsi untuk mengatur setting kamera. Kedua siku menekan tubuh, posisi ini berfungsi agar kamera tidak banyak goyang, karena ada tumpuan di badan.

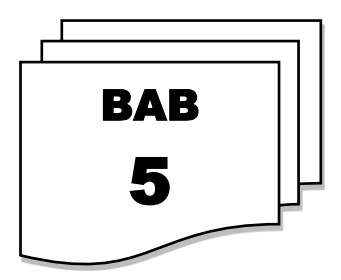

## **KOMPONEN PRODUKSI**

#### **1. Kamera:**

- a. Lensa: mata kamera yang digunakan untuk melihat obyek bisa dengan zoom focus.
- b. View Finder: lubang intip yaitu melihat obyek yang ada di biasanya samping badan kamera
- c. Badan kamera, terdiri dari:
	- 1) Prosesor kamera: mengatur intensitas cahaya, olah gambar, suara
	- 2) Recorder: merekam gambar dan suara

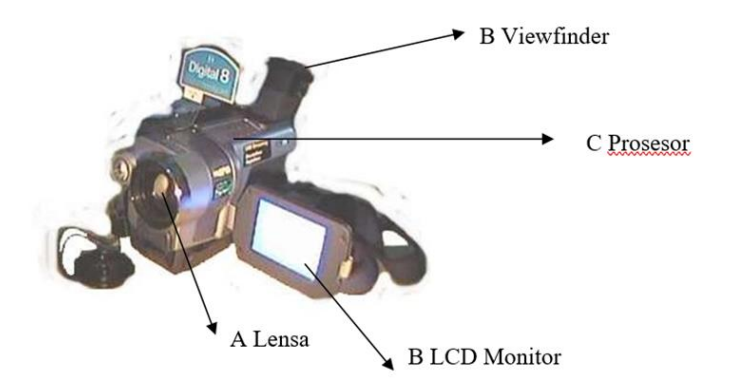

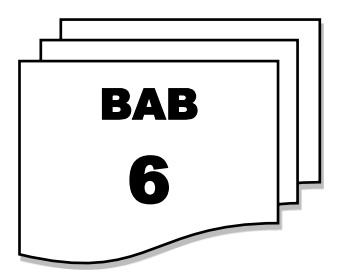

## **EDITING**

#### **PENGENALAN EDITING**

• Editing adalah usaha merapikan dan membuat sebuah tayangan film menjadi lebih berguna dan enak ditonton. Seorang editor harus betulbetul mampu merekontruksi (menata ulang) potongan-potongan gambar yang diambil oleh juru kamera (Nardi, 1977: 47).

#### **FILOSOFI EDITING**

- Jangan pernah meng-cut sebuah gambar tanpa alasan yang kuat
- Setiap ada kesempatan cut pada saat terjadi gerakan dalam gambar
- Semua scene harus dimulai dan diakhiri dengan sebuah action
- *When undecided about the exact frame to cut on, cut long rather than short*
- *The "fresh" is preferable to the "stale"*
- *Cut for proper values rather than proper "matches"*
- *Substance first then form*

#### **Menurut Walter Murch (pemegang piala Oscar untuk film editor / sound designer) sebuah cut adalah:**

- 51% *emotion* (emosi)
- 23% *story* (cerita)
- 10% *rhythm* (irama)

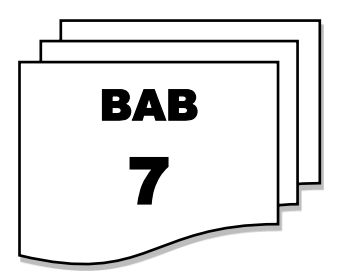

## **ADOBE PREMIER**

#### **PENGENALAN ADOBE PREMIER CS3**

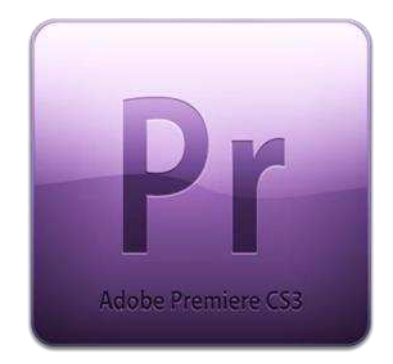

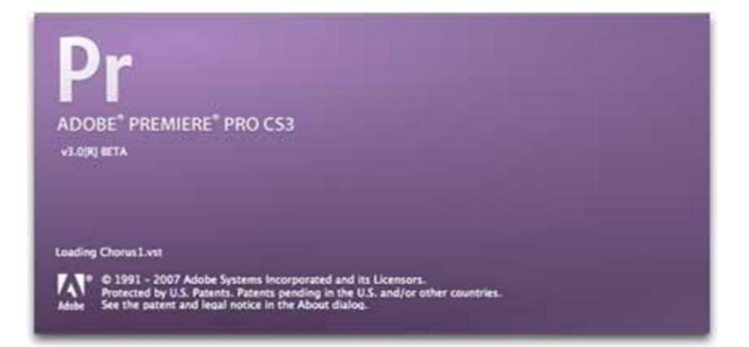

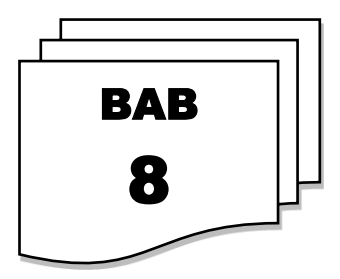

## **TRANSISI VIDEO**

Berbagai macam transisi video adalah:

#### **1. CUTTING**

Yaitu dengan memotong gambar – gambar yang diperlukan sesuai dengan waktu atau kebutuhan, kemudian disambung atau digabung begitu saja. Sehingga terjalin gabungan dari berbagai potongan gambar.

#### **2. CROSS FADE**

Suatu bentuk video dimana satu atau beberapa sumber video pelan – pelan hilang (*FADE OUT*), dan pada saat bersamaan secara pelan – pelan dimunculkan gambar baru (*FADE IN*).

#### **3. DISSOLVE (***MIX***)**

Pergantian dua buah gambar secara bersamaan gambar pertama atau sebelumnya pelan–pelan meredup dan menghilang kemudian secara bersamaan dan menumpuk, gambar berikutnya muncul dari redup kemudian menjadi jelas. Atau sering disebut dengan pergantian gambar secara Mix.

#### **4. WIPE**

Perpindahan gambar dimana gambar kedua muncul dengan memindahkan gambar kedua.

#### **5. IRIS**

Yaitu bentuk perpindahan gambar dimana gambar kedua muncul dari gambar pertama dengan bentukkan dari berbagai bidang atau kurve. Seperti; kotak, lingkaran, segitiga, bintang, dsb

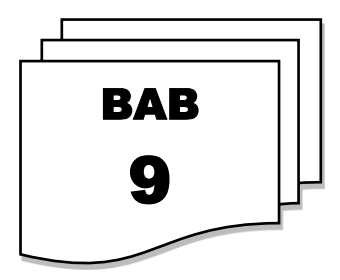

## **EDITING DENGAN AUDIO**

Untuk mengedit audio, sebelumnya antara video dan audio harus dipisah terlebih dahulu dengan cara aktifkan pada video yang akan dipisah dengan audio.

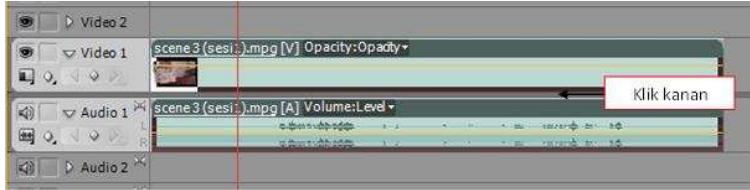

Caranya klik kanan > pilih **Unlink**. Maka video dan audio terpisah, sehingga audio bisa di edit tanpa mempengaruhi videonya.

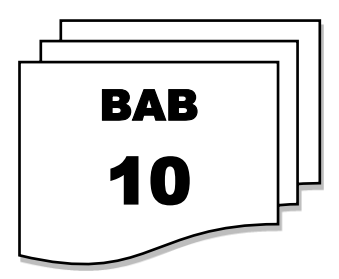

## **EFEK VIDEO**

#### **BERBAGAI MACAM EFFECT VIDEO**

#### **Effect Green Screen**

Effect Green Screen ini digunakan untuk video yang melakukan syuting didalam studio dimana subjek ataupun objek berdiri dibelakang katar berwarna hijau, namun dalam pengeditannya latar belakang hijau diganti dengan tempat yang sesuai dengan kebutuhan tempat syuting yang diinginkan.

Sebelumnya pergunakan sebuah gambar dengan latar belakang hijau seperti gambar dibawah ini. Import gambar kedalam sequance.

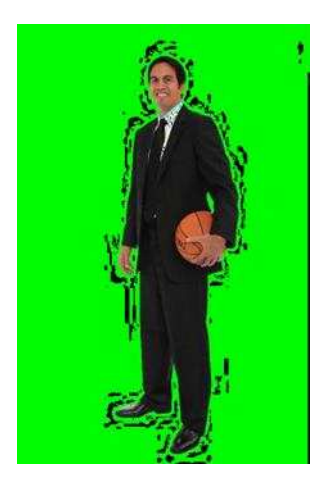

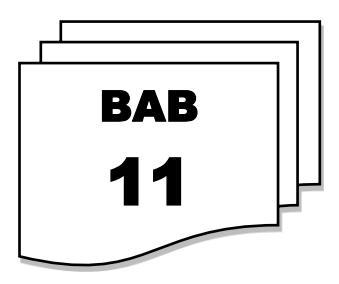

## **KELENGKAPAN URUTAN EDITING**

#### **KELENGKAPAN URUTAN VIDEO EDITING**

**Bars n Tone: dibutuhkan untuk awal video, sebelum konten ditayangkan. Klik New Item pada jendela project > New Bars n Tone** 

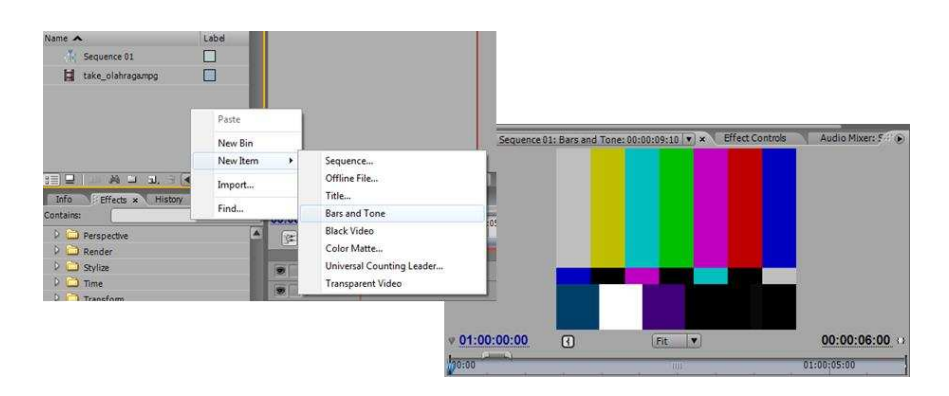

Setelah itu atur durasi Bars and Tone menjadi 5 detik dengan meng-klik kanan pada bars and tone lalu pilih **Speed/ Duration**.

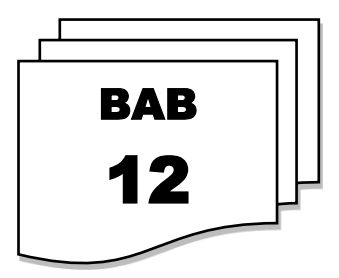

### *AFTER EFFECT*

#### **PENGENALAN** *AFTER EFFECT* **CS3**

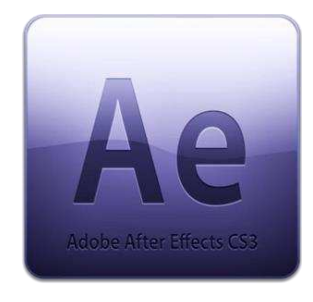

AЕ ADOBE<sup>®</sup> AFTER EFFECTS<sup>®</sup> CS3 PROFESSIONAL Version 8.0 (Windows) Professional<br>2% used of 3,9 GB

Scanning Folder: CycoreFX<br>CC Mr. Smoothie

( 91992-2007 Adobe Systems Incorporated and its Licensons. All Rights Reserved. Protected by U.S. Patents.<br>Patents pending in the U.S. and/or other countries. See the patent and legal notices in the About Box.

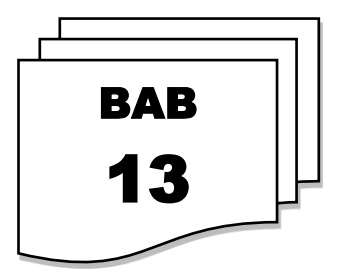

## **EFEK-EFEK**

#### **Effect Lens Flare**

Masukan video pada timeline, kemudian tambahkan effect Lens Flare dengan cara **klik Effect > Generate > Lens Flare**. Tentukan ukurannya seperti pada gambar.

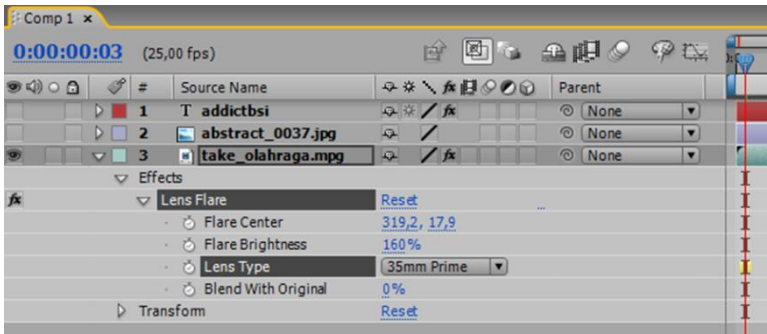

Hasil pada video yang telah diberi Lens Flare.

## **SYUTING & EDITING**

ada bagian awal kegiatan belajar diawali dengan konsep-konsep ajaran Islam sebagai pedoman dalam pembahasan setiap topik atau materi yang telah ditetapkan. Mata kuliah ini sangat perlu mendapatkan penguasaan dari mahasiswa untuk memahami seluk-beluk Teknik pengambilan gambar dan video beserta Teknik editingnya. Tujuan mata kuliah ini juga dimaksudkan memberi pemahaman mendasar bagi mahasiswa akan segi teknik videografi, yang meliputi penguasaan terhadap kamera, lensa, lampu, dan filter. Mata kuliah ini juga bermaksud memberi penjelasan mendasar mengenai teknik shooting dan pembuatan storyboard. Pada bagian akhir buku ini juga menjelaskan mengenai cara editing dengan menggunakan salah satu aplikasi yang umum digunakan dalam dunia videografi yaitu Adobe Premiere. Diharapkan melalui buku ini, mahasiswa memiliki kemampuan kognitif dan keterampilan memadai mengenai pengambilan gambar dan video hingga produksinya (editing). Selamat membaca!

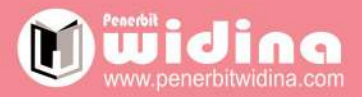

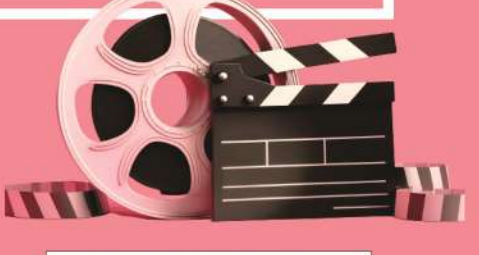

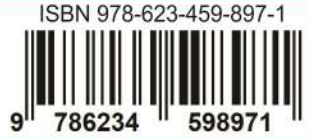